# **MeshCom/MeshCom Gateway**

### *[zurück zu Kategorie:MeshCom](https://wiki.oevsv.at/wiki/MeshCom)*

# Warum benötigen wir MeshCom-Gateways?

Meshtastic bringt mit der Firmware für TTGO-LORA-Module (NODE) eine Vernetzung via HF-Kommunikation auf 433 MHz. Die Reichweite von NODE zu NODE hängt zwar vom Standort und der verwendeten Antenne ab kann aber bis ca. 20km (auch darüber) betragen. Damit lässt sich eine Netzwerk für eine Region verwirklichen.

verbunden.

MeshCom-Wolke eingeführt. Die einzelnen

mit dem, später aber auch mehrere, MQTT-Server

Wichtig ist, wenn dieses Netz gut performen soll,

Bitte nützt die MeshCom-Telegramm-Gruppe um

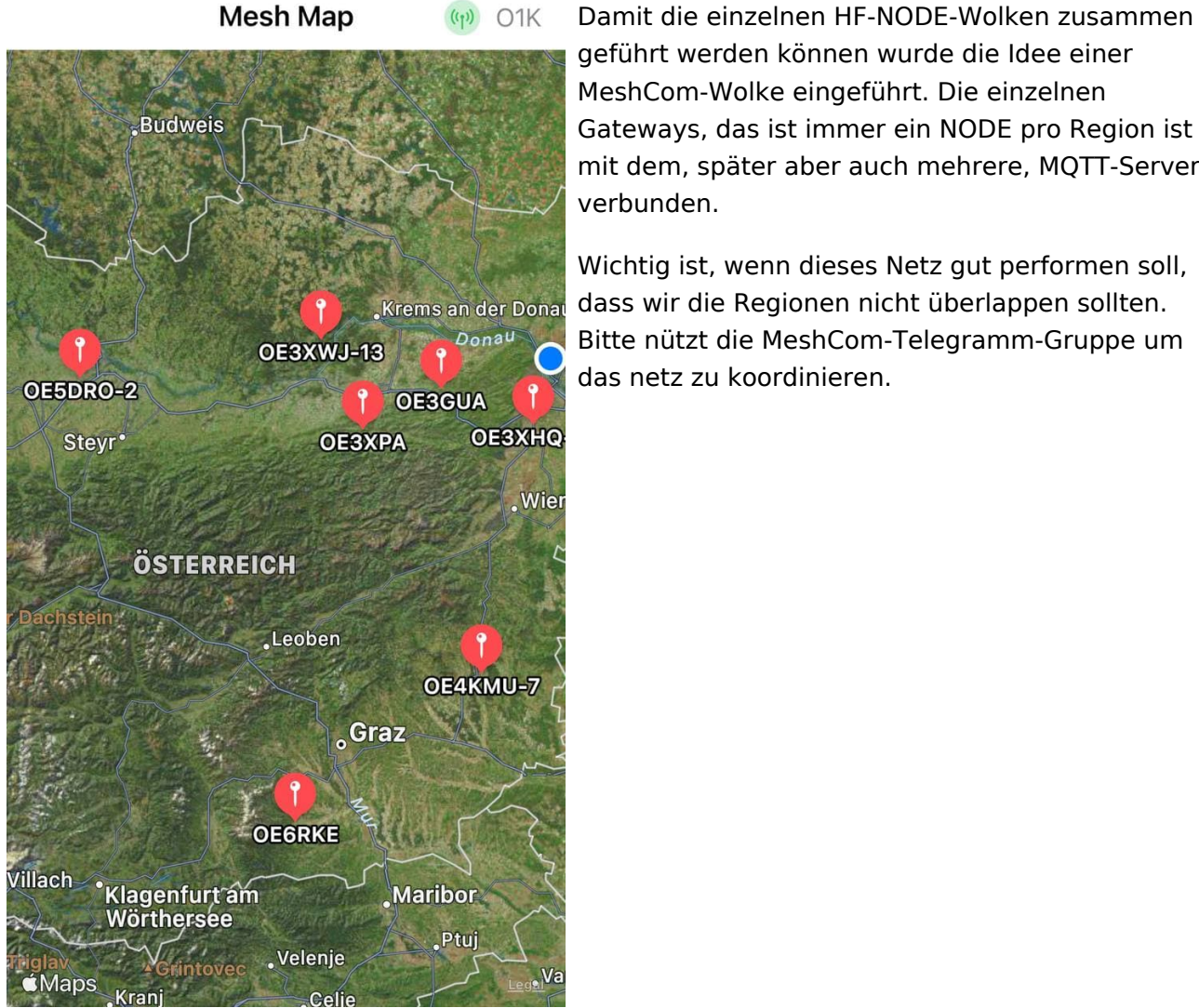

Wie wird ein NODE-Gateway konfiguriert?

zuerst wird ein LORA-Modul, welches als Gateway in der Region dienen soll, wie ein herkömmlicher NODE konfiguriert.

Siehe **[MeshCom-Konfiguration](https://wiki.oevsv.at/w/index.php?title=MeshCom/MeshCom-Konfiguration&action=view)**

**Konfiguration (WIFI einrichten (an den nächsten Access-Point) und die Connect-Parameter festlegen):**

- **meshtastic --set wifi\_ap\_mode false**
- **meshtastic --set wifi\_ssid 'AP-SSID'**
- **meshtastic --set wifi\_password 'AP-PASSWORT'**
- **meshtastic --set mqtt\_server 44.143.8.143 (bei Verbindung via HAMNET)**
- **meshtastic --set mqtt\_server 89.185.97.38 (bei Verbindung via I-NET)**
- **meshtastic --ch-index 0 --ch-set uplink\_enabled true**
- **meshtastic --ch-index 0 --ch-set downlink\_enabled true**
- **meshtastic --ch-index 0 --ch-set psk none**
- **meshtastic --set is\_always\_powered true**

## *Hinweis: Am Gateway muss nicht unbedingt ein GPS Signal anliegen man kann das auch fixiert einstellen.*

- **meshtastic --setalt mmm --setlat 99.99999 --setlon 999.9999**
- **meshtastic --pos-fields POS\_BATTERY POS\_ALTITUDE POS\_ALT\_MSL**

#### *Hinweis: Nach der Konfiguration ist ein Neustart notwendig.*

Am MeshCom-Server kann der Link am Dashboard kontrolliert werden:

Aus dem **HAMNET <http://meshcom.ampr.at/#>**

#### Aus dem **INTERNET <https://srv08.oevsv.at/mqtt>**

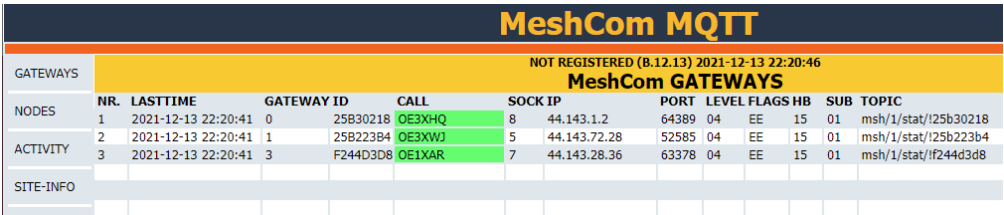